## Cheatography

## C3²K2+4 Scaling VLANs + EtherChannel Cheat Sheet by [bludac16](http://www.cheatography.com/bludac16/) via [cheatography.com/100780/cs/21127/](http://www.cheatography.com/bludac16/cheat-sheets/c3-k2-4-scaling-vlans-etherchannel)

**Configure VTP** VTP Domain [Domainname] Set VTP domain VTP Mode Server|Client|Transparent Set VTP mode VTP Password [password] Set VTP password Show VTP status Verify VTP configurations **Configure Extended VLAN** VTP Mode Transparent Set VTP Mode to Transparent Vlan 2000 Create an extended VLAN **(Troubleshooting) Test Layer 3 Connectivity** Show run | section interface Verify VLAN Configuration **Configure an EtherChannel with Cisco PAgP** Channel-group 1 mode desirable Add Port to a channel-group (Etherchannel) Interface port-channel 1 Configure the logical interface Switchport mode trunk Create a static trunk Show etherchannel summary Verify that EtherChannel is working Show spanning-tree Show the port channel as one logical link **Configure DTP** Show interfaces trunk Verify trunking link switchport mode trunk Configure a static trunk link **Add VLANs and Assign Ports** Vlan [Number] Create a Vlan where the VlanID equals the entered number Name [Name] Name the created Vlan Show vlan brief Displays all Vlans Switchport mode access Create a static access link Swirchport access vlan [number] Assign the current port to the chosen vlan. IP Address [IP-Address] [Subnetmask] Assign an IP Address to the SVI of VLAN 99 **Configure an 802.3ad LACP EtherChannel** channel-group [number] mode active Configure a port channel as LACP **Configure a Redundant EtherChannel Link** channel-group [number] mode active Use this config for one Switch channel-group [number] mode passive nter this config on the other Switch

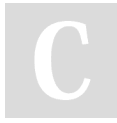

By **bludac16** [cheatography.com/bludac16/](http://www.cheatography.com/bludac16/)

Not published yet. Last updated 13th November, 2019. Page 1 of 1.

Sponsored by **Readable.com** Measure your website readability! <https://readable.com>